#### INTRODUCTION

The memory board you have received can fill any one of the four 8K blocks of memory in a 32K system. These blocks of memory are illustrated in Figure 1 with their appropriate addresses. If your system is larger than 32K refer to the modification outlined on page 11 of this manual.

## FIGURE 1

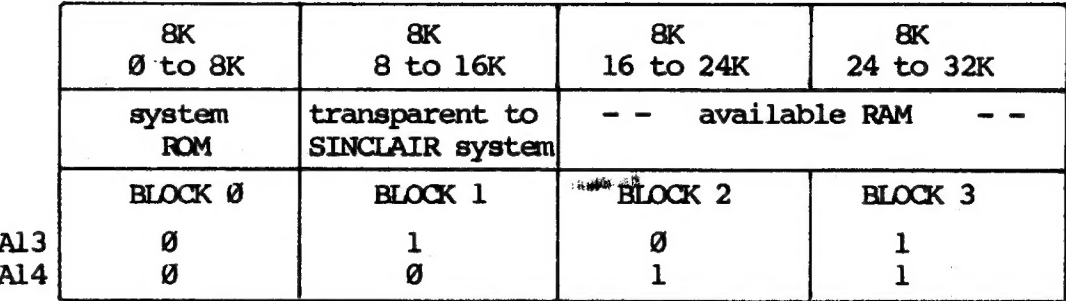

The first 8K is occupied by the operating system and BASIC interpreter of the ZX81 computer. You can modify the SINCLAIR system by using this board in the @ to 8K slot.

 $\frac{1}{2}$   $\frac{1}{6}$  -/  $\frac{1}{2}$ The second 8K is not occupied and is an ideal place to store your own system Atilities and machine language routines. It is primarily for this location  $\frac{1}{2}$   $\frac{1}{4}$  that this 8K board, with its nonvolatile memory, is designed.

> The remaining 16K is available for Sinclair BASIC system RAM. It may be 1K for a simple ZX81, 2K for an upgraded ZX81 or TS10@0, or 16K for a system with a 16K RAM pack. Note that if you require a full 16K of system RAM it is more economical to purchase a Sinclair RAM pack rather than use two of these boards. However, this board can be Jumper- programmed to occupy either 8K of system RAM.

Selection of the different 8K blocks of memory is achieved by jumper Jl as shown in Figure 2.

FIGURE 2

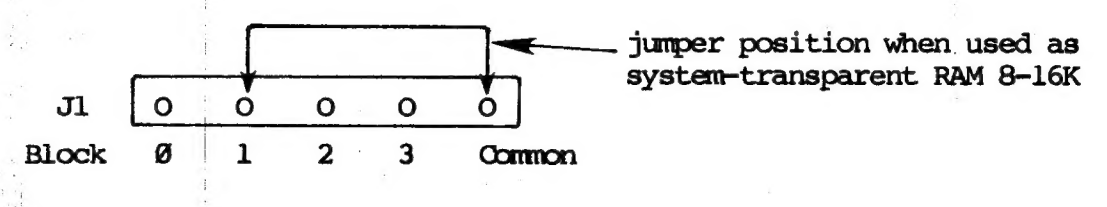

Fach configuration will be described in turn.

. Copyright (1982): Paul Hunter, 1630 Forest Hills Dr., Okemos, Michigan 48864 and Gernsbach Publications, Inc., 200 Park Avenue South, New York, NY 10003 Issue 5 March 1984

#### Page 2 8K NONVOLATILE MEMORY

### SYSTEM ROM  $\beta$  - 8K

This configuration is used only when you wish to modify the Sinclair Operating system. The board can be populated by HM6116LP CMOS RAM with low-power back-up or by  $(2716)$  or 2732 EPROM's. Jumper configurations for the different memory devices are discussed in the next section. Note that the character table in ROM is addressed by the Sinclair system logic chip and not by the CPU (the address bus is split). Initially you may wish to retain access to the character table (7680 to 8191 or 7.5K to 8K). Note that the character table is read during the refresh cycle and that access to the ROM should be allowed when RFSH is low (active).

## SYSTEM TRANSPARENT RAM 8 - 16K

The block of memory from 8 to 16K is transparent to the Sinclair system -it doesn't know it's there. This area of memory is therefore an ideal place to store, either permanently or temporarily, machine language routines or data which are to be used by the BASIC system. Some examples of routines you might store in this block of memory are:

- \* fast graphics routines
- \* custom mathematical or statistical functions

 $\mathbb{C} \mathcal{P}$ -2X / $\gamma$ <sup>+</sup>/ Sinclair code / ASCII conversion tables

- \* octal/decimal/hex conversion routines
- \* I/O servicing routines for control applications
- \* a checksum routine
- \* a routine for resequencing BASIC programs `
- \* a routine for merging BASIC programs and other toolkit utilities  $FD-2 \times$   $10^{-1/2}$  a disc operating system (DOS) or other development system
	- - \* speech synthesis routines
		- \* additional BASIC commands
		- \* EPROM programming routines

Sample routines are described at the end of this manual.

The use of HM6116LP-3 2K CMOS RAM memory IC's with a back-up power supply means that routines stored in the RAM are nonvolatile -- the RAM retains its memory even when the ZX81 is switched off or reset. Moreover, being RAM, the routines stored in the memory are easily modified. The lithium cell supplied with the board should maintain sufficient reserve power for about ten years for a fully populated board. See note an page 8.

Once you have established your system utilities and other machine language routines, you may wish to replace the 6116LP-3 CMOS RAM's by(2716)or 2732 EPROM's or equivalent EEPROM's. This board can accomodate EPROM's in place of the CMOS RAM's. Jumper J2 is used to select the memory device type as shown in Figure 3. A mixture of RAM and EPROM is allowed -- see page 10.

Note that some commercially available accessories for the ZX81 system  $$ force such as printers or disc drives -- allocate some portion of the transparent 8K block to the control of these systems. To accomodate such peripherals, the board can be partially populated. Alternatively, a paging system may be used. In such a system several devices occupy the same region but only one is enabled or selected at a particular time -- see page 13.

#### Page 2 8K NONVOLATILE MEMORY

### SYSTEM ROM  $\beta$  - 8K

This configuration is used only when you wish to modify the Sinclair Operating system. The board can be populated by HM6116LP CMOS RAM with low-power back-up or by  $(2716)$  or 2732 EPROM's. Jumper configurations for the different memory devices are discussed in the next section. Note that the character table in ROM is addressed by the Sinclair system logic chip and not by the CPU (the address bus is split). Initially you may wish to retain access to the character table (7680 to 8191 or 7.5K to 8K). Note that the character table is read during the refresh cycle and that access to the ROM should be allowed when RFSH is low (active).

## SYSTEM TRANSPARENT RAM 8 - 16K

The block of memory from 8 to 16K is transparent to the Sinclair system -it doesn't know it's there. This area of memory is therefore an ideal place to store, either permanently or temporarily, machine language routines or data which are to be used by the BASIC system. Some examples of routines you might store in this block of memory are:

- \* fast graphics routines
- \* custom mathematical or statistical functions

 $\mathbb{C} \mathcal{P}$ -2X / $\gamma$ <sup>+</sup>/ Sinclair code / ASCII conversion tables

- \* octal/decimal/hex conversion routines
- \* I/O servicing routines for control applications
- \* a checksum routine
- \* a routine for resequencing BASIC programs `
- \* a routine for merging BASIC programs and other toolkit utilities  $FD-2 \times$   $10^{-1/2}$  a disc operating system (DOS) or other development system
	- - \* speech synthesis routines
		- \* additional BASIC commands
		- \* EPROM programming routines

Sample routines are described at the end of this manual.

The use of HM6116LP-3 2K CMOS RAM memory IC's with a back-up power supply means that routines stored in the RAM are nonvolatile -- the RAM retains its memory even when the ZX81 is switched off or reset. Moreover, being RAM, the routines stored in the memory are easily modified. The lithium cell supplied with the board should maintain sufficient reserve power for about ten years for a fully populated board. See note an page 8.

Once you have established your system utilities and other machine language routines, you may wish to replace the 6116LP-3 CMOS RAM's by(2716)or 2732 EPROM's or equivalent EEPROM's. This board can accomodate EPROM's in place of the CMOS RAM's. Jumper J2 is used to select the memory device type as shown in Figure 3. A mixture of RAM and EPROM is allowed -- see page 10.

Note that some commercially available accessories for the ZX81 system  $$ force such as printers or disc drives -- allocate some portion of the transparent 8K block to the control of these systems. To accomodate such peripherals, the board can be partially populated. Alternatively, a paging system may be used. In such a system several devices occupy the same region but only one is enabled or selected at a particular time -- see page 13.

# **8K NONVOLATILE MEMORY**

## **COMPONENTS**

DO NOT REMOVE THE CMOS RAM IC FROM ITS PROTECTIVE FOAM UNTIL NECESSARY.

Check and identify each component against the parts list. Note the polarity of the diodes, the tantalum capacitor, the transistors, and the IC's as shown in Figure 5. The polarity of the lithium cell is marked on it.

FIGURE 5

**PIN 1 1** 約8% M1130 → MX M231 VO  $h$ c is man. and a the established to sithes sent MAR NESS WENTBOR AP Car Car and M. C. & Lemen These. Sixte sources, feeborgtage IC (from top)<sup>(3)</sup> 7. I home so the dicde NPN transistor tantalum capacitor

 $\frac{1}{2}$ 

(Abridas)

a hata it that a chose said has remaks a visitime and

The printed circuit board is silkscreened with the parts placement diagram shown in Figure 6. All components except two are mounted on the side with the printing and all the soldering is done on the other side marked "circuit" side".

The following procedure assumes that the board will be allocated the transparent region 8 - 16K and that 6116LP-3 CMOS RAM's with a back-up power supply will be used. Changes to the procedure for other options are summarized later ++ refer to these now if you choose an alternative option. The use of movable jumpers allows you to keep your options open and vary the use to which you put the board.

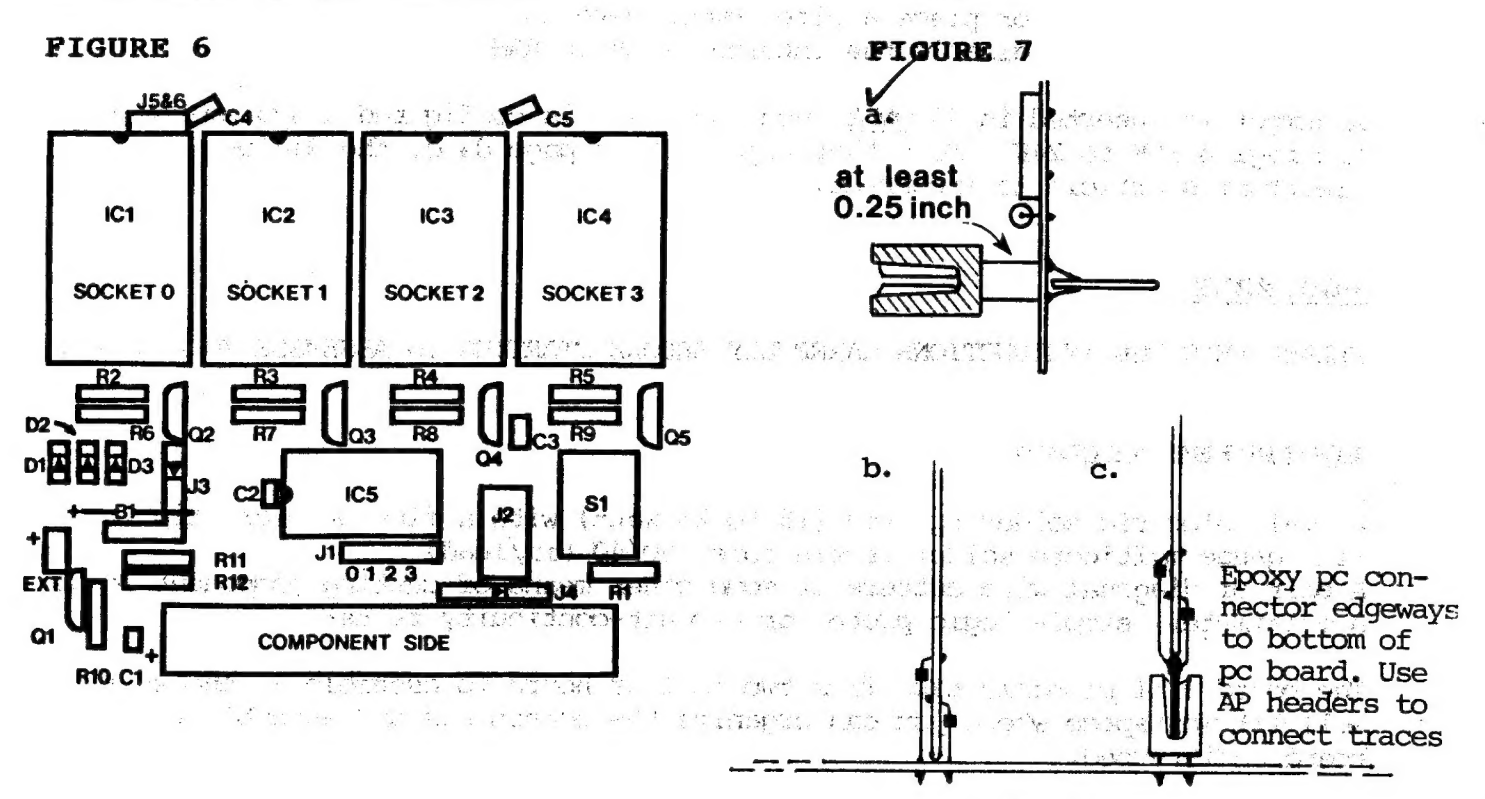

## Mother board

11 1 1 1 1

#### PROCEDURE

Q fefer to Figure 6. Solder in place the four 24 pin IC sockets. Make sure your soldering iron is clean and hot and use a minimum amount of solder. The bond should be shiny in appearance -- not a dull grey. Cold solder joints and solder bridges between traces are the most probable causes of ultimate malfunction. Always double check that the component is in the correct place before soldering It's sometimes very difficult to remove a component from a pc bo without damage either to th check that the component is in the correct place before soldering. It's sometimes very difficult to remove a component from a pe board  $\heartsuit$  Solder the 16 pin IC socket in place -- note the polarity. © Refer to Figure 7. Note that there are three ways to attach the memory board to your ZXBl. If you have an expansion or mother board with the same signal arrangement you might prefer to use AP headers as shown in Figure 7b or c. Otherwise use the method shown in Figure 7a as follows. Insert the edge connector in the appropriate holes in the board. Adjust the stand-off from the board to at least 0.25". Make sure the connector is parallel to the board and solder 'one pin at each end. Check the alignment again and if you're satisfied solder the remaining pins on the connector.  $\bigcap$  On the circuit side of the board, bend the wrap post pins at each end of the socket in toward each other as shown in Figure 7. Secure the edge connector board between the two pairs and check the alignment. Solder these four pins. Now bend the remaining pins down onto the connector. Make sure that each pin is in contact with the appropriate trace on the connector. Solder the pins. (Make sure that the polarizing key is in the correct slot.) O Solder in place the 100 chm resistor R1 (brown-black-brown). See note below about amitting ΕΙ (Fifth instruction on next page). © Solder in place the four 1K resistors R2-R5 (brown-black-red). ) Solder in place the six 10K resistors R6-R10 & R12 (brown-black-orange). O Solder in place the 1@@K resistor Rll (brown-black-yellow).  $\bigcap$  Solder in place the three diodes Dl - D3. Note the polarity -- the black band toward the top of the board. Note that D3, the germanium diode, is larger than the silicon diodes.  $\sqrt{N}$  Solder in place the four ceramic capacitors C2 - C5. These can go in either way round. Note that C3 can be omitted -- see note on the write-protect switch. O Solder the tantalum capacitor Cl as close to the board as possible — the positive lead must go in the hole nearer the bottom of the board. (For a Ζχ80 computer, mount Cl on the circuit side.)

O Solder the five NPN silicon transistors in their appropriate places. Note that the curved side of all transistors face the left. The transistor leads must be gently spread apart before mounting them in the appropriate holes. Be careful not to overheat the transistors when soldering them - let the transistor cool before going on to the next lead. Mount Ql as close to the board as possible.

- ◯ Solder jumper Jl in the appropriate holes (see Figure 2). If you intend to vary the 8K memory block to which the board is assigned then you may wish to use sockets for the jumper. Leads cut from the diodes or resistors
- <sup>O</sup>Jumper J2 is configured as shown in Figure 3 for 6116LP-3 CMOS RAM. Insert the two jumper wires and solder in place.
- $()$  Jumper J3 should not be inserted.
- $\bigvee$  Jumper J4 is a diode D4. Note the polarity (black band to the right). Insert and solder in place.
- $\bullet$  Add the reset switch on the back of the board where there is more room for your finger. You may of course omit the switch and its associated resistor Rl. It is recommended, however, that you use the switch to reset t
- O Jumpers J5 and J6 are not used and should be left vacant.
- <sup>O</sup>Solder the lithium cell holder on the reverse side of the board. Press the holder firmly against the board while soldering in place.
- O At this stage the board should be thoroughly checked. Look at all<br>the solder joints and recheck the placement of components. Refer to<br>Figure 8 and connect +5V and ground to the appropriate pins of the<br>edge connector. Che
- O Plug IC5 into its socket. If the pins are spread too wide bend them<br>in very gently by pressing an entire row of pins on one side of the<br>IC against a hard surface. A piece of aluminum foil on wood works<br>well and provides
- O CMOS devices are in general susceptible to damage by static<br>electricity. Before taking the CMOS memory out of its protective<br>foam ground yourself to remove any static charge. If you need to<br>rest it somewhere place it on

© Do not add the lithium cell yet.

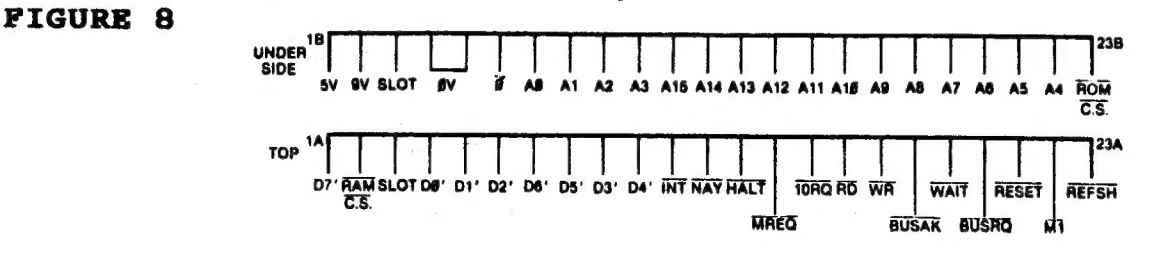

**FIGURE 9** 

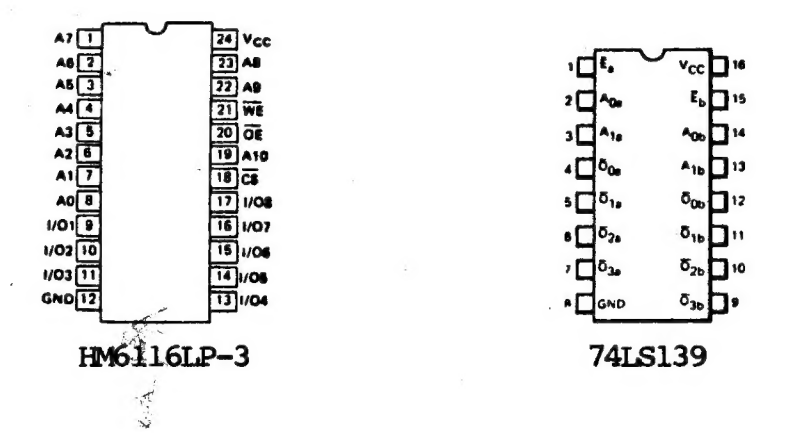

## MEMORY CHECK

ALWAYS SWITCH OFF YOUR ZX81 BEFORE ADDING OR REMOVING THE ΘΚ BOARD.

Its just as well to check the memory board with only one 2K CMOS RAM IC plugged in. If it works with one then the board can be fully populated and tested again.

Switch off the power and plug the board into the back of your ZX81. Do not add any other peripherals at this stage (one thing at a time). Switch on.

If the CMOS RAM board is to be used in the 8K slot from 16 to 24K then the  $/6 - 34K$ Sinclair software can be used to test the memory. The top of system RAM is a variable 'RAMTOP' stored in memory locations 16388 and 16389 (decimal). The command PRINT (PEEK 16388 + 256\*PEEK 16389)/1024-16;"K" will print the size of system RAM. Note that not all of this memory is available to the user. Some of it is used for system variables (like 'RAMTOP'), some for the display file, some for the Z8@ stack, etc.

If the CMOS RAM board is used in the 8 to 16K slot, then a simple test to check whether the board is functioning properly is to POKE 9000,N and then PRINT PEEK 9000 and see if you get the same N back again. (N is any decimal number between Ø and 255.) The address 9000 can be any mmber between 8192. and 10239 if the CMOS RAM-chip is in Socket  $\mathcal{C}$ . The following BASIC program will test every address in the 2K of transparent RAM. It takes a long time (even in FAST mode -- the SLOW mode takes 4.5 minutes) and the machine language routine on the next page completes the test in a fraction of the time. This machine language routine is placed in a REM statement in system RAM -- intentionally or it would self-destruct.

BASIC PROGRAM TO CHECK EVERY MEMORY LOCATION BETWEEN 8192 AND 10239

5 **FAST** 10 FOR  $N = 8192$  TO 10239<br>20 POKE N, 1 30 NEXT N<br>40 LET A = Ø<br>50 FOR N = 8192 TØ 10239 68 IF PEEK N~-1=@ THEN LET A=Atl 76 NEXT Ν 8@ PRINT "CMOS MEMORY = ";A/1024;"K"

MACHINE LANGUAGE PROGRAM TO CHECK EVERY MEMORY LOCATION BETWEEN 8K and 16K

First enter the BASIC progran:

```
10 REM 123456789012345678901<br>20 PRINT "TRANSPARENT CMOS MEMORY":USR 16514.1024:"K"
30 STOP
```
.<br>.<br>.

Now POKE in the following machine language program. You can poke the data into each location individually or you can use a short program like that on page 15.

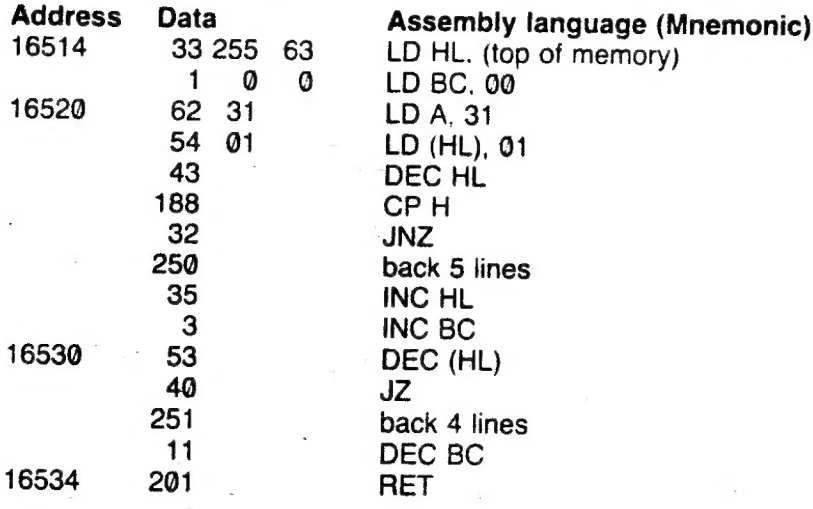

If you list the BASIC program now you will see that the REM statement contains characters corresponding to the data POKEd in. Now enter RUN.

## BATTERY BACK-UP

At this point, if all is well, the lithium cell can be placed in its holder — slip it gently under the positive terminal. POSITIVE SIDE UP.

When the 8K nonvolatile memory board is not in use, leave it plugged into<br>the ZX81 -- even when the ZX81 is not switched on. Doing this effectively<br>keeps the address and data lines to the CMOS RAM chips from floating high<br>

An equally good technique is to plug a scrap piece of double-sided pe board into the 44-pin connector when the board is disconnected fran the computer. (Short both sides of the double-sided pe board together. )

## WHAT TO DO IF IT DOESN'T WORK

Remove the CMOS IC and leave in a safe place --- on aluminum foil or back in its foam. Remove IC5.

Visually check the entire board --- look for poor solder joints and solder bridges. They are the most likely causes of malfunction. The most probable Place for a faulty solder joint is on the edge connector.

Make sure all components are placed correctly.

Make sure the jumpers are correctly placed.

Without the IC's plugged  $\mathbf{f}_{0}$  (connect the board to the ZX81 again and switch on. If you do not get a cursor then there must be either a solder bridge or an intermittent contact (again probably on the edge connector). If you obtain a cursor, power down, remove the board, plug in the IC's, and try again.

Clean the edge connector in your computer with a pencil eraser. Replace the IC's in their sockets and plug the board back in securely. Retest.

If the board still does not work remove the IC's again and check the continuity of all lines fram edge connector to sockets and between sockets.

If the board works alone but not with a 16K RAM pack then look for a poor solder joint between the edge connector pins and the edge connector board. Sometimes solder flux on the edge connector inhibits contact -- make sure it is clean.

All parts supplied with this kit are guaranteed. Any part found to be defective will be replaced free of charge. Any part accidentally damaged by you will be replaced at cost. (List upon request.)

With sane RAM packs, notably the Sinclair 16K RAM pack, you may experience a "wobble" problem. This lack of stability in the RAM pack causes intermittent contact in the signal lines between the 8K nonvolatile memory board and the RAM pack and will often lead to a system crash. A solution is to extend a rigid base backward from the computer. Double-sided adhesive foam can be used to fix the various components of the system to this base.

Occasionally, with about  $2\%$  of all  $2X81/TS1000$ 's, you may see the characters on the screen appear to disintegrate into "chinese characters" after the machine has been on 5 or 16 seconds. This problem will often disappear if the board is fully populated or if a RAM pack is added on behind. In any event, the cure is straightforward and if you experience this problem let me know immediately.

#### OTHER OPTIONS

#### το USE WITH A 2X89

A ZX8@ computer does not have ROMCS' available at the edge connector. It is necessary to make it available at 23B if the board is to be used for the transparent 8K block. Break the trace fran the decoder IC6 pin 7 to the ROM pin 20 in the ΖΧ80, bridge the break with a 680 ohm resistor, and wire a jumper from the CS pin 20 on the ROM to pin 23B on the edge connector.

## MODIFICATIONS FOR 2716 EPROM'S

If the board is to be fully populated by  $(2716$  EPROM's) resistors R2 to R12, all transistors Q1 to 05, diodes D1 through D3, and the lithium cell should be anitted. These D3 should be replaced by a wire jumpep and wire jumpers should also be inserted to connect the collector socket of each transistor Q2 through Q5 to the corresponding emitter socket. Jumpers J2 should be placed as shown in Figure 3.' Jumper Jl should remain in position 1 for the 8 - 16K assignment and diode D4 should remain inserted in jumper J4.

#### MODIFICATIONS FOR 2732 EPROM'S

The same modifications are made if the 2732 EPROM's are to be used. Sockets 1 and 3 are used for two 2732 EPROM's. Jumpers J2 are placed as shown in Figure 3. If you use the board for 2732 EPROM's note that you can fully populate the board with four 2732's (16K) and then switch, or page, between the pair in sockets  $\emptyset$  and  $2$  and the pair in sockets 1 and 3 (8K each) by switching pin 14 of the 74LS139 decoder from +5V (for sockets 1 and 3) to ground (for sockets Ø and 2). Pin 14 of the 7415139 can be accessed via the upper left hole in J2.

#### MODIFICATIONS FOR A RAM/EPROM MIXTURE

HM6116 CMOS RAM's and 2716 EPROM's are pin compatible. You can replace one of the 6116's without. circuit modification. For a permanent replacement use jumpers J5 and J6 to supply the full +5V to the EPROM. If J5 and J6 are inserted then both the pin 21 trace and the pin 24 trace must be cut between the  $2716$  and 6116LP sections. Always have the  $2716$  EPROM's to the left (lower address) of the 6116LP RAM's. All other traces to the pin 24 of each 2716 socket must also be cut. An example --- one 2716 and three 6116LP devices -- is illustrated in Figure 16. It's also possible to have 2 2716's and 2 6116's. Note that if an EPROM is used then the transistor and its two associated resistors can be amitted for that location as described above.

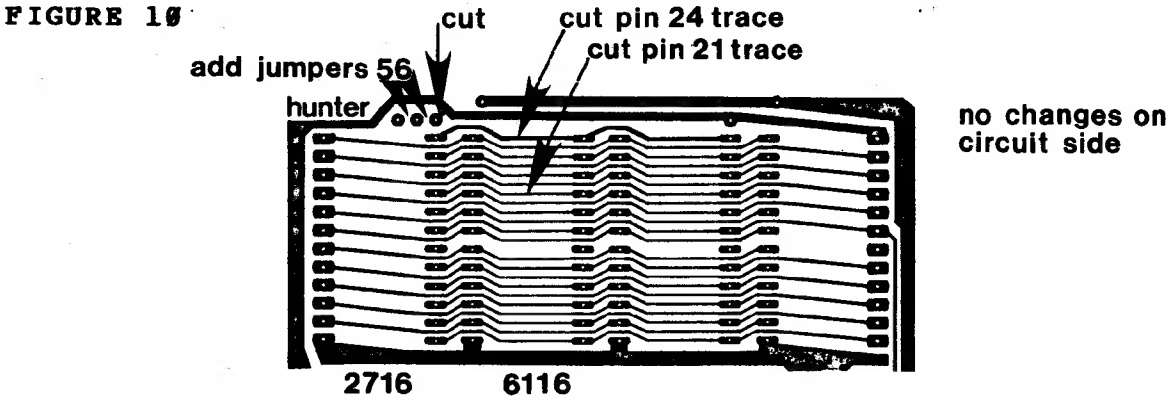

circuit side

It is recommended that, at least for experimentation, you use two boards -one configured for CMOS RAM and the other for EPROM. Both can be connected at the same time so long as a particular socket is occupied on only one of the boards. If you wish to do this then a kit of a second board, a wire-wrap edge-connector, a pc edge connector board, five IC sockets, a 7415139 decoder, a tantalum capacitor, four ceramic capacitors, and a diode (all you need), may be obtained for the special price of \$20 post paid if you return your initial receipt.

#### MODIFICATIONS FOR EEPROM'S

It is possible to read EEPROM's on the board just like the EPROM's described above. Moreover, with the addition of a device to extend the write-enable signal to 1 or 16 ms (depending on the EEPROM), it is possible to write into the EEPROM. Refer to an article by Joe Blagg in BYTE (February 84 page 342) or to Application note #8 by Danton Leonard of SEEQ TECHNOLOGY, 1849 Fortune Drive, San Jose, CA 95131.

## MODIFICATIONS FOR USE AS SYSTEM RAM

When the board is used as system RAM the battery back-up is unnecessary and the same modifications described above for 2716 EPROM's can be made. However, if you intend to vary the use to which you put the board it is advisable to follow the assembly instructions detailed above for assignment to the transparent region. Changing over to system RAM is then done very simply by changing jumper J1 to position 2 and adding jumper J3 as illustrated in Figure 4. Note that cheaper NMOS memory IC's can be used in place of CMOS if the board is to be used as system RAM.

## USTNG THE BOARD IN A SYSTEM WITH MORE THAN 32K

This board, like the Sinclair RAM pack, completely ignores A15 and is therefore limited to use within a 32K system. The board is enabled through MREQ only. See Figure 13. It is however possible to use the board in a system addressing more than 32K by adding additional decoding. Moreover, it is possible to use the board in any 8K slot in such a system.

If the board is to be used as transparent memory (8-16K) in a system larger than 32K then the following procedure is suggested. In effect, Al5 is combined with MREQ in enabling the 7415139 decoder. The gate used can be an OR gate, a combination of three NAND gates, or two NOR gates, etc. The following procedure refers to the use of a 74LS32 quad 2-input OR gate.

1. Remove the 74LS139 (IC5) from its socket.

2. Very gently bend up pin 1 and then hend it over sideways:

$$
\boxed{\color{blue}{\color{blue}\boldsymbol{\gamma} \color{black}} \color{blue}{\color{blue} \boldsymbol{\gamma} \color{black}} \color{blue}{\color{blue} \boldsymbol{\gamma} \color{black}} \color{
$$

3. Obtain a 74LS32 IC and, again very gently, straighten pins 1 and 2 so that they point directly out. Pin 3 should be bent sideways as shown below. Pins 7 and 14 should be bent sideways a little. With loss of little power (less than 1 mA current), pins 4 through 6 and pins 8 through 13 can be cut off at the body of the IC. Check the following sections in this manual before you cut off any pins.

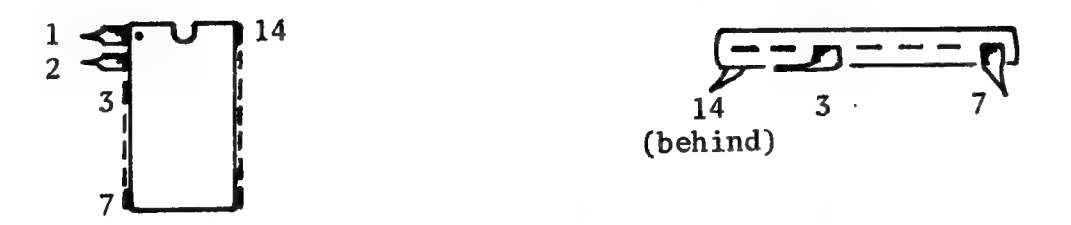

4. Mount the 74LS32 on top of the 74LS139. A thin strip of tape wrapped around their bodies will hold them together while you solder the leads. Pin 1's should be at the same end.

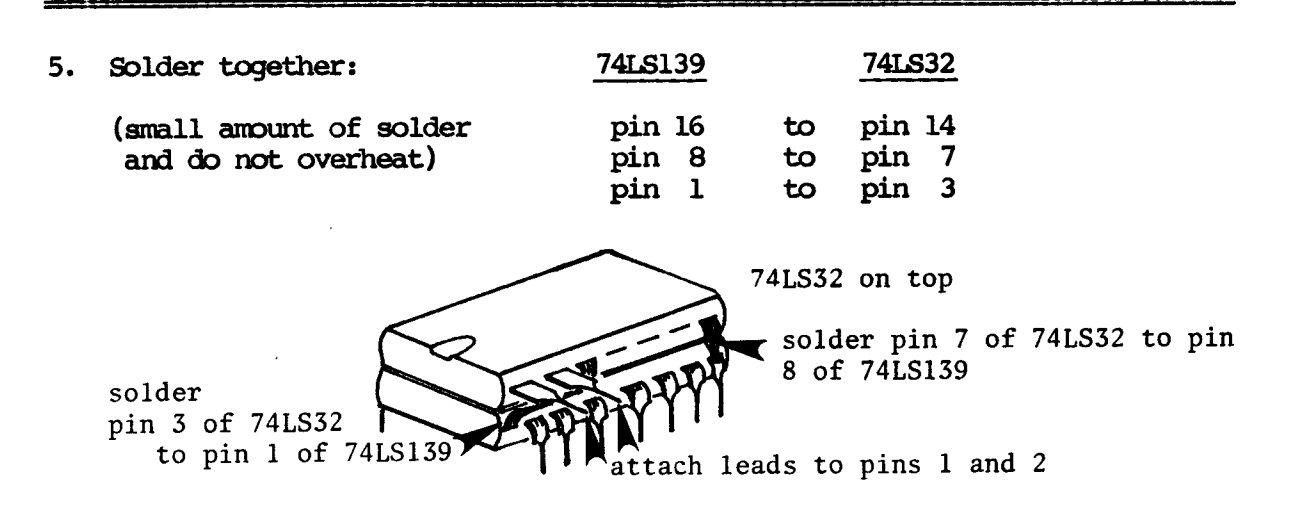

- 6. Solder flying leads (about 1" insulated) to pins 1 and 2 of the 741532.
- 7. Reinsert the dual IC package into the original socket on the board.
- 8. Solder the free ends of the two flying leads to Al5 and MREQ at the edge connector. It doesn't matter which lead goes to which connector.
- 9. The board is now uniquely addressed in the 8K to 16K region and can be used in a 64K system.

In order to use the board as RAM above 32K, it is necessary to gate (AND) MI with A15 in the decoding of the address. The article by John L. Oliger on page 5 of number 5 volume 3 (1982) of SYNTAX is recommended. The technique of mounting another IC on top of the 7415139 can still be used.

#### WRITE PROTECT SWITCH

Addition of a write-protect switch to your nonvolatile memory board is worthwhile. It avoids loss of data which occasionally happens upon power-down and it can be used to prevent accidental writing over the memory when you test a machine language routine for the first time. The switch can be epoxied to the front of the NVM board@gposite the reset switch?

Replace C3 with a 4.7K resistor from the top hole for C3 and the center hole of J2 as shown in Figure 11. Add the switch between the lower two holes of J2. Open the switch to disable a write operation. Note that you MUST open the switch before power-down or the current from the lithium cell will drain 166 times more quickly (back into the computer!). An alternative is to isolate the line through a transistor or one of the gates in the 741532.

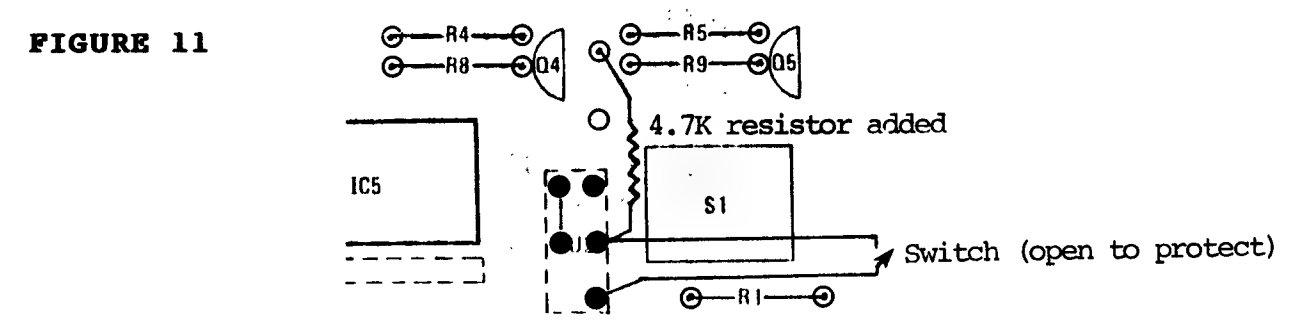

#### PAGING

With the proliferation of devices using the 8-16K region it would be very useful to be able to have all the devices plugged in at one time but to enable only the one you wished to use at a particular instance. In such a system, each device would be addressed by a unique enable signal. This signal may be memory-mapped (the BASIC POKE command may then be used) or it may be generated in the I/O space (the machine language OUT command must be used because the SINCLAIR BASIC has no IN or OUT conmand). In order not to load down the data, address, and control lines of the ZX81 it is advisable to buffer them. See for example the diagram on page 37 of the Winter 1982 issue of SQ (Syntax Quarterly).

Each peripheral device then should have a device~enable input. One can be made for the 8K nonvolatile memory board using a gate in the 74LS32 quad OR IC as shown in Figure 12. The best way to disable the NVM board is shown in Figure 12. It has the advantage of not interfering with the ROMCS' signal. Jumper Jl is replaced. Several boards can be attached simultaneously using this method. ;

## FIGURE 12

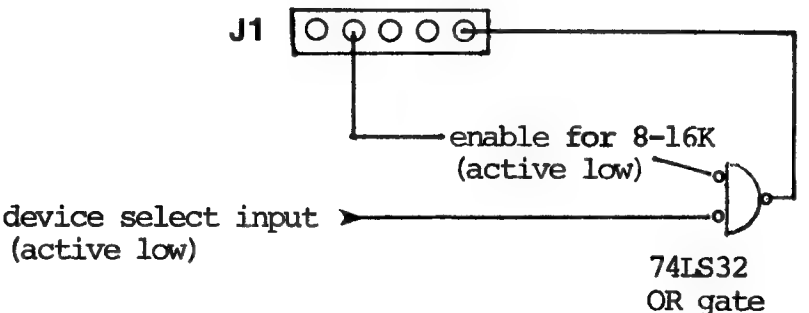

A manual switch may be substituted for the device select signal and the  $OR$  gate  $-$  in this case tie the output of the Switch to +5V via 2 to 5K.

PARTS LIST

#### $\mathbf{1}$ Main pe board  $\mathbf{I}$ Pc board edge connector  $\mathbf{1}$ 44 pin wire wrap edge connector  $\overline{\mathbf{4}}$ 24 pin sockets  $\mathbf{1}$ 16 pin socket  $\overline{1}$ momentary push button switch (Panasonic EVQ-P1R@4K)  $\mathbf{1}$ lithium cell holder (Memory Protection Devices ΒΗ906)  $\mathbf{1}$ lithium 3V cell (Panasonic BR2325; Sanyo CR2@32; etc.)  $\mathbf{I}$ HM6116LP-3 150nsec low power 2K CMOS RAM (IC1)  $\mathbf{1}$ 74LS139 decoder (IC5)  $\overline{\mathbf{3}}$ 1N4148 silicon diodes (51-02, D4)  $\mathbf 1$ 1Ν276 germanium diode (D3) 5 NPN general purpose silicon transistors (2Ν3904) (Q1-Q5)  $\mathbf{1}$ 100 ohm resistor (Rl; brown black brown)  $\overline{\mathbf{4}}$ 1K resistors (R2-R5; brown black red)  $\mathbf{1}$ 4.7K resistor (for write-protect switch; yellow violet red) 6 10K resistors (R6-R10, R12; brown black orange)  $\mathbf{1}$ 100K resistor (Rll; brown black yellow)  $\mathbf{1}$ 1@uF 16V tantalum capacitor (Cl) 9.047uF bypass capacitors (C2-C5) 4 0.047uF bypass cap<br>1 instruction manual

## Page 14

FIGURE 13 SCHEMATIC DIAGRAM

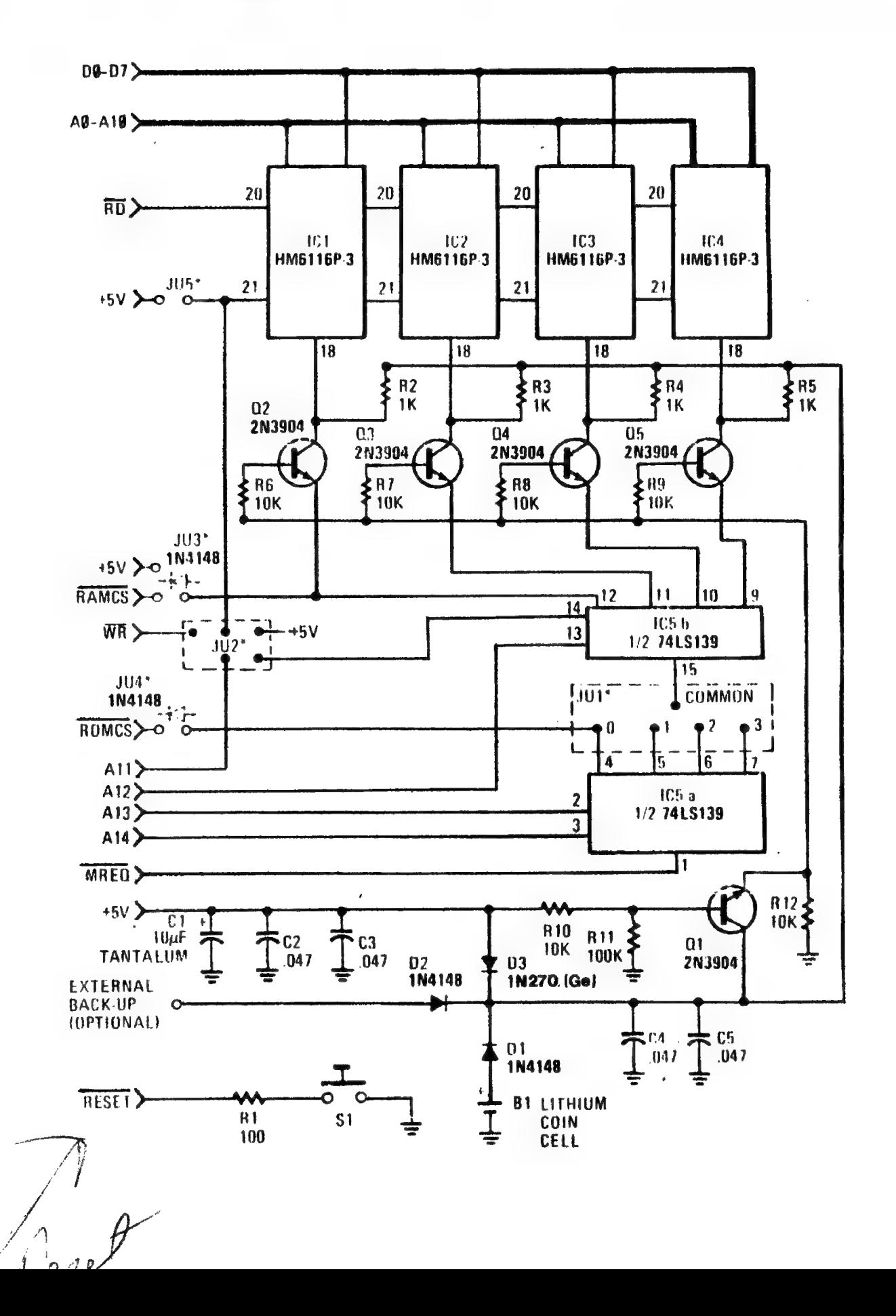

## A SAMPLE DISPLAY ROUTINE

The display file in the Sinclair system does not occupy a fixed location but moves around as the program length changes (see page 128 in the operating manual). If you have more than 3.25K of system RAM, the graphics area of the display file normally consists of 704 characters (22 lines of 32 characters each). In addition there is a code 118 at the beginning of the display file, and a code 118 at the end of each line. Also note that there are two more lines below the graphics area.

The first routine listed below stores all characters (764) in the graphics area of the screen in a predetermined memory location. In this example the location is the block between 9000 and 9703 decimal (inclusive). The second routine loads the data back into the display file. The third routine fills the stored display file with a defined character (poked into 8236).

You can enter the machine code using the following BASIC program:

166 INPUT A 110 INPUT D When prompted, enter the address of the first byte 120 POKE A, D (8192) and then on the next prompt enter the data (42). 138 SCROLL Continue entering the data until the end of listing 3. 140 PRINT A, D To quit the program enter an L for example. 150 LET A=Atl 166 GOTO 116

After the machine language programs in listings 1, 2, and 3, have been entered, type NEW to clear the system and then try the BASIC program:

10 FOR  $N = 1$  TO 704 30 NEXT N 40 RAND USR 8192

Now switch off your computer. Switch it back on and, with more than 3.25K of memory (use your RAM pack), enter RAND USR 8216. Your display should reappear. If you don't have a RAM pack you must first expand the display file by filling the screen with a character or by poking an artificially high value into the memory location for the variable "RAMTOP". For example, without a RAM pack attached, first enter the command POKE 16389,88 and then enter the command RAND USR 8210. Now try the program (in SLOW mode):

 $10$  FOR N = 1 TO 63 20 POKE 8236,N 38 RAND USR 8229 + USR 8210 40 NEXT N

This program will give you an idea of how fast you can change the entire display. One advantage of having a secondary display file mapped in memory is that it allows you to make changes to the file over a period of time and then display all the changes simultaneously on the screen. This allows much smoother graphics.

 $\hat{\mathcal{L}}$ 

---------

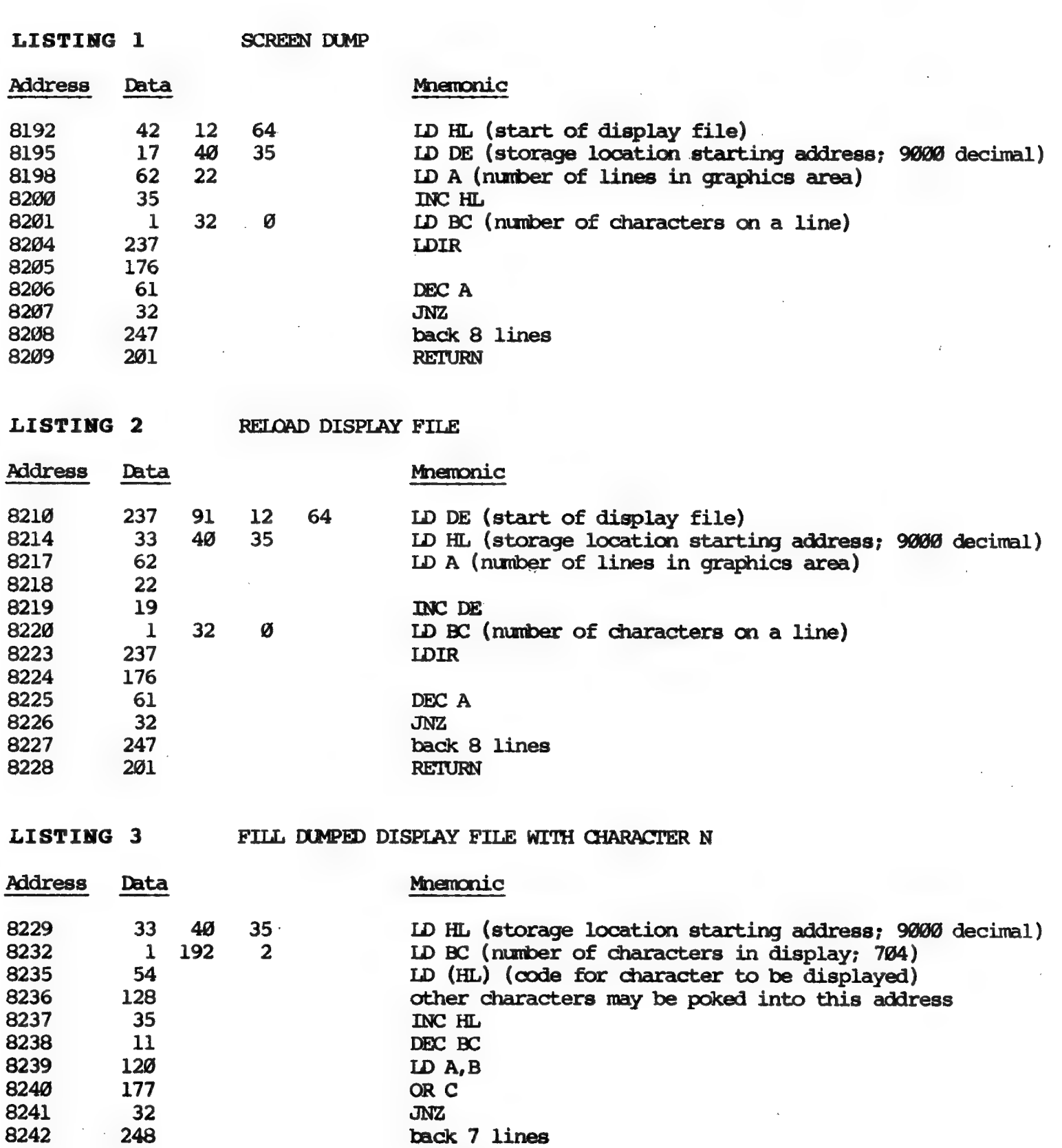

8242 248 back 7 lines

**RETURN** 

## SAVE YOUR MACHINE LANGUAGE ROUTINES ON TAPE

Occasionally, by accident, it is possible to clear the entire 8K of transparent RAM or to fill it with garbage. Reentering even 1K of machine code can be extremely tiresame and it is advisable to store the contents of the CMOS RAM on tape periodically as a back-up. (Sooner or later the lithium cell will fail). The system SAVE command does not save any programs stored in the transparent region so the contents of the 8-16Κ block must be moved up into the system RAM and then SAVEd. This can be done as follows:

<sup>ο</sup>ο ο ο ο ee ———————————

- l. Enter the program: 16 REM 12345678901234567890123456789012345
	- 12 INPUT N 14 POKE 16516, INT (N/256) 16 POKE 16515, N-256\*INT (N/256) 18 RAND USR 16514 26 REM
- 2. Enter the machine code in listing 4 in the REM statement on line 10. If you use a BASIC program like that on page 15 to enter the machine code remenber to delete it (or place it before the last REM). RUN. When pranpted, enter the amount of memory you want to save (N) — usually 2048 (2K) or 8192 (8K). 'The program takes less than a second for ΒΚ. When you now LIST you will see that the REM statement on line 20 contains N asterisks.
- 3. Delete lines 16 through 18 and enter line 10 again:

16 REM 123456789012345678901234

- 4. Enter the machine code in listing 5. These routines assume that the size of the block to be transferred is 2K. For 8K change lines 16522 and 16534 to 32. Again, you can use a BASIC program to enter the machine code (for example at line 100) but do not attempt to delete or insert any line immediately following the REM statement on line 20.
- 5. You now have a program consisting of two REM statements:
	- 19 ΠΕΜ (with the machine language in listing 5) 20 REM (with 2048 or 8192 asterisks)

Save this program on tape for future memory dumps.

- 6. Enter RAND USR 16514. This transfers the specified block of systemtransparent. memory up into the system RAM. If you LIST now, you may see some new lines with odd-looking line numbers rather than a continuous REM statement as expected. This will occur if you have any code 118's in the machine code transferred up -- the code 118 is recognized by the SINCLAIR BASIC as the end of the REM statement. This does not matter provided that you do not try to add new lines, or delete lines, etc., but go straight on to the next step (step 7).
	- 7. SAVE "name" on tape.
	- 8. To reload your routines into the 8-16K block, reload fram tape, enter RAND USR 16526, and then enter NEW to clear the system.

16535

Page 18 8K NONVOLATILE MEMORY

ł.

1967, SANG SINTER ANG KATAPITAN SEBELAH SEBELAH PERDAGAN PADA PADA PADA APAK SEKAL PERSAWA DELAN SEBELAH PADA

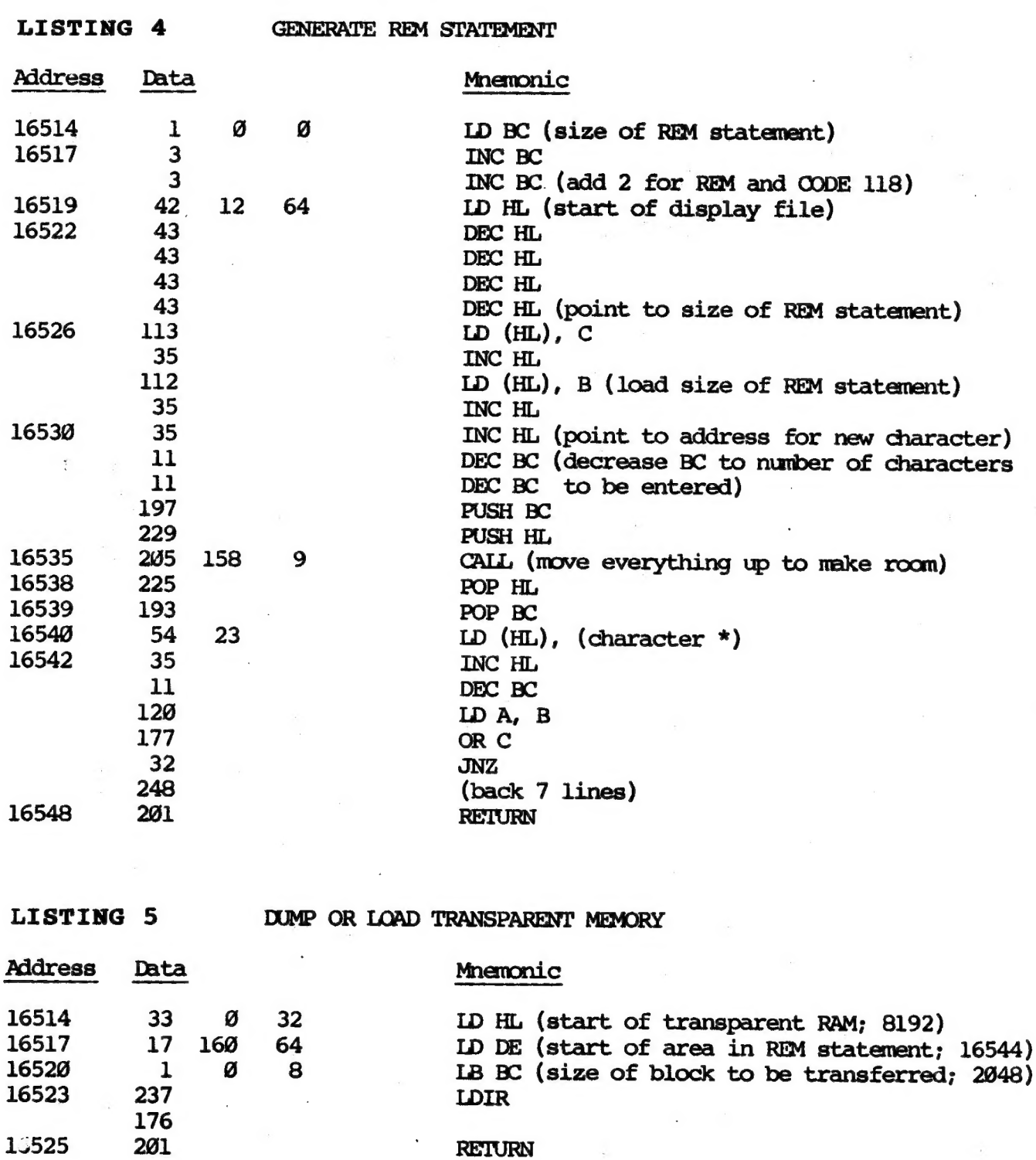

16526 33 160 64 LD HL (start of area in REM statement; 16544)<br>16529 17 0 32 LD DE (start of transparent RAM; 8192)<br>16532 1 0 8 LB BC (size of block to be transferred; 2048)<br>16535 237 LDIR 176

16537 201 RETURN

Page 19 8K NONVOLATILE MEMORY

παι...

## MERGING BASIC PROGRAMS

Having an area of memory transparent to the BASIC system allows you to merge BASIC programs and/or data easily. The following procedure is suggested:

- l. Load one program fran tape if not already resident in your system.
- 2. Move the program down to the transparent region (USR 8244).
- 3. Load the second program from tape.
- 4. Generate space in the system RAM for the merge.
- 5. Move the first program back up into the system RAM (USR 8269).

#### LISTING 6 DUMP TO TRANSPARENT MEMORY

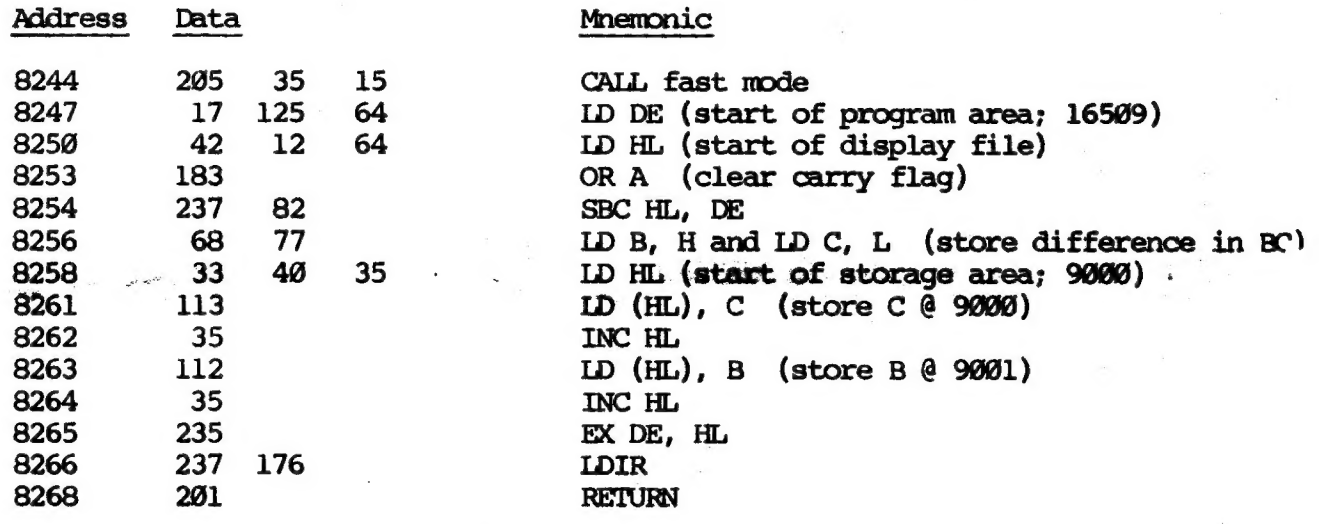

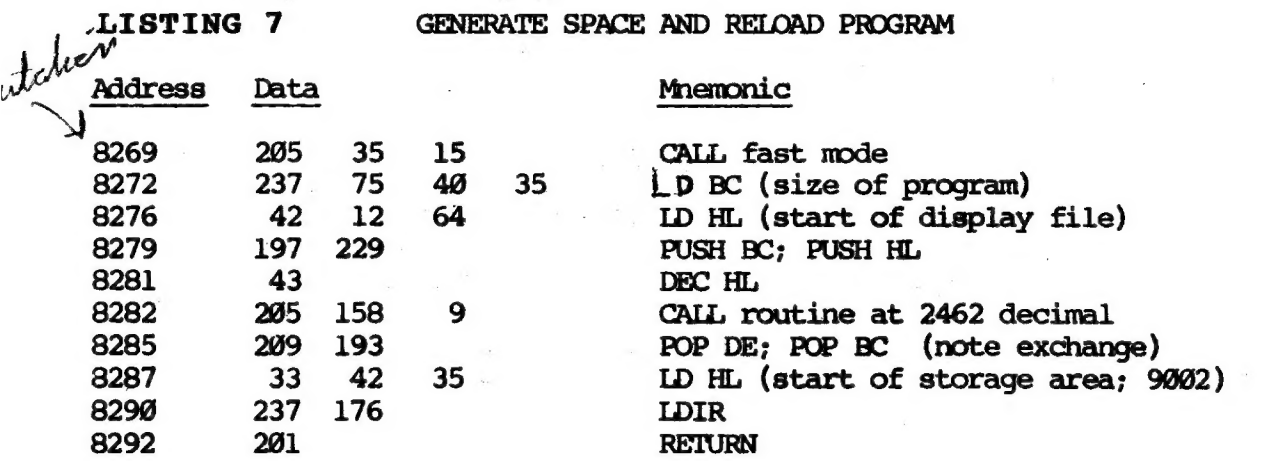

Enter the two routines in listings 6 and 7. Load the first BASIC program to be merged --- note that this program will eventually be at the higher address (higher line numbers). Enter RAND USR 8244. This routine moves the BASIC program down into the transparent RAM.

Page 20<br> **SK NONVOLATILE MEMORY**<br>
SK NONVOLATILE MEMORY Page 20 8K NONVOLATILE MEMORY

Clear the system and enter or load the second BASIC program. Do not duplicate line numbers taken by the first BASIC program — make all the line numbers in this BASIC program less than the lowest line number in the first BASIC program dumped above. Enter:

IF USR 8269=9 THEN STOP (the STOP prevents automatic execution of the program)

This merge routine can be used to store BASIC programs in the 8-16K<br>nonvolatile region and retrieve them. The first BASIC program retrieved<br>could be an index which in turn could retrieve other programs by poking<br>appropriat

The following BASIC program is useful in renumbering lines:

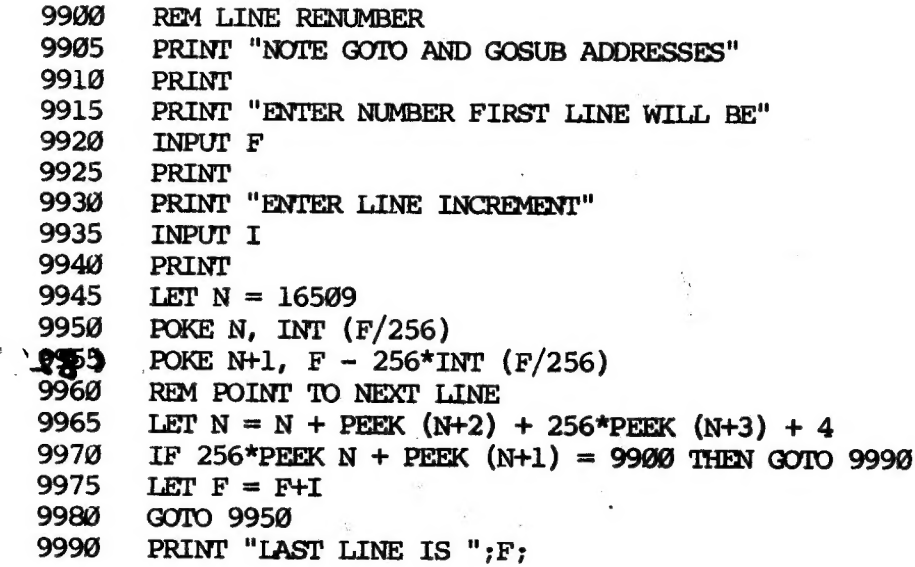

<sup>A</sup>machine code version of a similar renumber program has been published in SYNTAX, volume 3, #6 (June 1982) page 4 in an article by Mike Mullen.

## AMOUNT OF FREE SPACE IN MEMORY

The amount of free space in memory is the "spare" memory between the top of calculator stack and the bottom of the machiness while SX81 is manual. The top of the calculator stack is stored as the ZX81 system variable "STKEND" and the bottom of the machine stack is always pointed to by the Z80 register sp (stack pointer). The following routine simply subtracts the two. To determine the amount of free memory in your system, enter the command PRINT USR 8297. The result will be the number of free bytess  $\S$ 

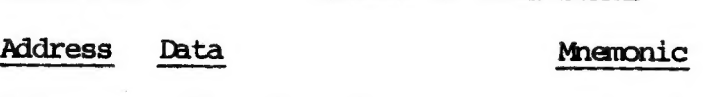

LISTING 8 AMOUNT OF FREE SPACE

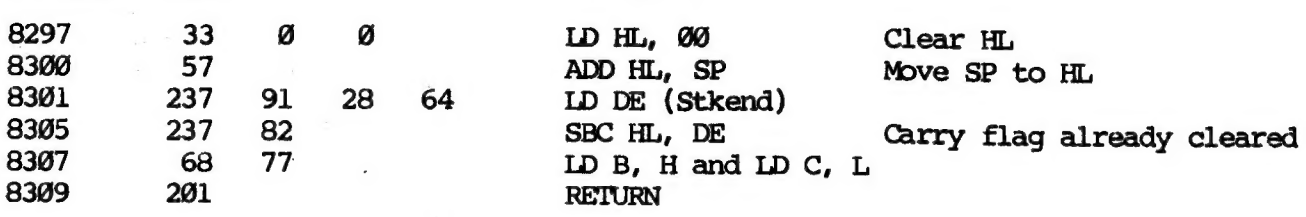